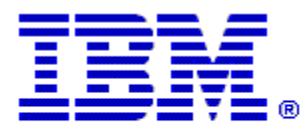

Optim

**Drop-In ID:** OPDM-11.03.00.08-005

**Product:** IBM® InfoSphere® Optim™ Web Applications

**Release:** 11.3.0.8

**Problem ID:** IP24271

**Date:** September 15, 2020

**Description:** This iFix removes the dependency on Adobe Flash which has an end of life date of December 31, 2020.

- The Optim Manager feature, used in Optim Web Applications, and the Embedded Manager feature, used in Optim Designer, have traditionally used Adobe Flash for its user interface. This iFix removes the Adobe Flash dependency and replaces it with the Angular open source framework
- After applying this iFix, and its co-requisite iFix, the Optim Manager and Embedded Manager will now display information using the Angular frame work.

**Prerequisites:** IBM® InfoSphere® Optim™ Web Applications 11.3.0.8.201911010942, IBM® Installation Manager 1.8.2 or later

**Co-requisites:** IBM® InfoSphere® Optim™ Designer 11.3.0.8.20191101\_0906 with OPDM-11.03.00.08-005

**Supersedes:** All previous IBM® InfoSphere® Optim™ Web Applications iFixes.

**Special Notes:** Optim Manager iFixes are always cumulative, and are provided as a complete Optim Unified war file. After installing this iFix, you must manually undeploy the previous Optim Unified war file and manually deploy the Optim Unified war file that is supplied with this iFix. Do not install any previous Optim Manager iFixes once this iFix is installed. IBM Installation Manager 1.8.2 or later is required to install this iFix.

**OS Platforms:** Windows, Linux, AIX

## **Corrective Actions:**

## **Section I**

If more than one iFix is found by Installation Manager, then all of them will be selected by default. Review each iFix and unselect any that you do not wish to install.

Ensure that all Optim components are not running before applying this iFix.

Continue through the Installation Manager Update wizard to apply this iFix.

How to uninstall this fix:

Ensure that all Optim components are not running before uninstalling any iFix.

Start IBM Installation Manager

Select the Uninstall option from the main Installation Manager window or menu.

Select the iFix you wish to uninstall.

Continue through the Installation Manager Uninstall wizard to remove this iFix.

This iFix will automatically be uninstalled if you upgrade to a new version.

## **Section II**

If you have any questions about or problems with these procedures, contact IBM Optim Support.